**Zend Extension With Registration Code Free**

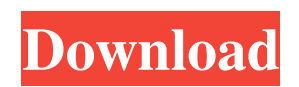

# **Zend Extension (April-2022)**

Zend Extension Free Download is a PHP MVC framework extension for Zend Framework. It supports all Zend\_Controller features. In addition, it provides autoloading for models, controllers and views. // INSTALLATION // // // // // // INSTALLATION DIRECTORY // // ~~~~~ ~~~~~ // /[ZENDROOT]/modules/zend\_ext/ZendExtension.php // // ~~~~~~~~~~~~~~~~~~~ // INSTALLATION CLASSES // // ZendExt\_Autoloader - used to autoload classes // ZendExt Controller - used to override the default builtin controller // ZendExt Model - used to autoload models and entities // ZendExt View - used to autoload views // // INSTALLATION FILE // // ~~~~~~~~ ~~ // /[ZENDROOT]/application/modules/[module]/configs/application.ini // // Example: To install just zend\_extension.config file, the correct module should be: // [...] // // APPLICATION INI // // ~~~~

## **Zend Extension Crack Keygen For (LifeTime) Download**

Zend Extension Crack Keygen is a package containing some add-ons for the Zend Framework. This package adds caching for Zend\_Db\_Table and Zend\_Http\_Curl. The documentation of Zend\_Db\_Table is quite well done and maybe it is easier to install it if you have an Admin interface. Installation: Upload the package and unzip it (done by package manager). Where to get additional information: For more information about Zend Extension 2022 Crack see the project home page or the release page When iterating over a list/array in python, is it ok to remove the item from the list while iterating? I am coming from the.NET/.C# world, where I can do: foreach(var item in list){ if(condition){ list.Remove(item); } } I am just wondering if that is bad practice in python? A: It's always a good idea to avoid the GIL and use different threads to modify a list. Using list.remove(item) is a good practice in Python 2.4 and above: it's thread-safe in CPython. On the other hand, list.pop() is not, as it calls the iterator's \_\_delitem\_\_ method which is not thread-safe in CPython. My opinion is that removing from a list while iterating is bad practice, as there is always a race condition between the iterator and the list. If you remove the iterator it will become invalid and your loop will not work. If you try to retrieve the item while there is not, you will get an IndexError exception. Using a mutex is better: from threading import Thread def remove\_while\_iterating(self, item): with self.mutex: for item in self: if self.remove(item): return True return False Even in Python 3.x, the CPython threading ABI is broken and it uses greenlet, which is not very efficient. my 09e8f5149f

### **Zend Extension Crack+ (LifeTime) Activation Code For Windows**

Zend\_Extension provides PHP classes to enable easy integration with Zend Framework classes for a Zend Framework application, such as Zend\_Db\_Table or Zend\_Form. In some cases, there are Zend Framework components that need to rely on Zend\_Extension classes, for example Zend\_Loader and Zend\_Error. In the past, Zend Framework extensions were not very popular, but now they are a highly demanded feature. PhpMyAdmin Users Guide The PhpMyAdmin users guide is a nice guide to configure the PhpMyAdmin MySQL GUI and Tool for the setup of MySQL database servers. It is easier than you think. It is just for your own documentation. If you plan to install MySQL anyway you can use the phpMyAdmin Setup Wizard. The phpMyAdmin users guide is found here: and is also available in danish version at: Other ways to install mysql If you have a MariaDB / MySql database server you can use the EasyPHPManager to setup and manage MySQL databases. PHPMyAdmin is a nice easy to use interface for the management of MySQL databases. Install the MySQL (Zend Framework) extension via the Zend Framework Zend\_Db\_Table component. Get the PhpMyAdmin users guide and the sql\_upgrade script. You can use the phpMyAdmin Setup Wizard and skip the "Edit" the database server.php configuration file in the folder...\phpmyadmin\setup\_script\sql\_upgrade. See this webrick example: #!/usr/bin/ruby require 'webrick' port  $=$  rand(10000..20000) ARGV.unshift('file:ws.rb') ARGV.unshift('-p', port) ARGV.unshift('-e', 'run') server  $=$ WS.new(ARGV) server.start Read more about webrick on the webrick wiki: Help needed: If you have questions or if you see a bug, feel free to contact me

### **What's New In Zend Extension?**

This extension provides a programmable interface to utilize a well known caching mechanism of Zend Framework in a web application. By using a programmable interface the caching system can be utilized very efficiently. ZendExt\_Image Features: **A** Caching of image files **A** Image files URL Scheme **A** Image Files Storage Engine **A** Quoted Image Files **A** Quoted url Image files  $\overline{?}$  Url Image files  $\overline{?}$  Image Data Manipulation  $\overline{?}$  Image Manipulation filter  $\overline{?}$  Image Sizes Manipulation  $\mathbb{Z}$  Image Styles Manipulation  $\mathbb{Z}$  Image Mime Types Manipulation  $\mathbb{Z}$  Image Exif Manipulation  $\mathbb{Z}$  Image Manipulation Functions  $\Omega$  Image Manipulation Methods  $\Omega$  Copy, Move, Resize, Rotate and Cropping  $\Omega$  Image Utilities  $\Omega$ Image Rendering  $\bar{p}$  Image Manipulation Examples  $\bar{p}$  Image Manipulation Test Cases  $\bar{p}$  Image Manipulation Examples & Test Cases **I** Image Manipulation Methods Examples & Test Cases PHP Development: If you wish to have a good understanding of PHP development, go to our wiki at ZFWiki How to Install: --> Download the zip file and extract the contents.  $\rightarrow$  open the folder and run these commands (execute the last one in the Terminal): For Mac: phar install zendextension.phar  $\rightarrow$  For Linux, Windows (instructions on this page)  $\rightarrow$  For Linux and Windows: Put this file in the /usr/local/ZF/ZendExt\_Image/ZendExt\_Image/library/ if you are on Linux, or in the /ZendExt/ZendExt\_Image/library/ if you are on Windows → For Linux: cd /usr/local/ZF/ZendExt\_Image/ZendExt\_Image/library composer.phar self-update → For Windows (instructions on this page)  $\rightarrow$  For Linux and Windows: These are found in your bin folder of the Zend Framework folder you downloaded. This extension comes in two forms. "ZendExt\_Image\ZendExt\_Image\src" "ZendExt\_Image\ZendExt\_

## **System Requirements For Zend Extension:**

Minimum: OS: Windows XP Service Pack 3, Windows 7 Service Pack 1, Windows 8, Windows 8.1. CPU: Intel Core 2 Duo (2.0 GHz or better) Memory: 2 GB RAM DirectX: Version 9.0c Additional Notes: - The game will not run properly on slower machines, and if it does run the game will not be enjoyable - Because the game will not be playable on slower machines, or if it does run and you experience performance problems, try to rein

Related links:

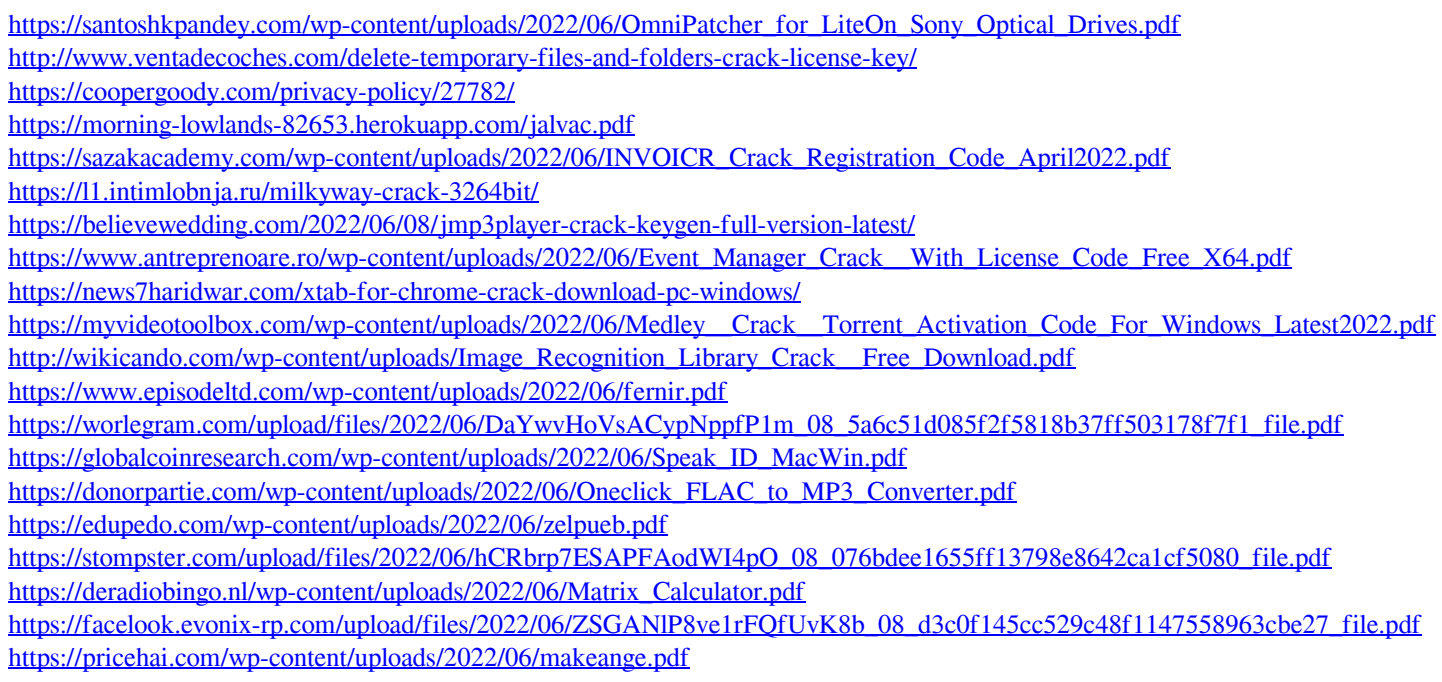